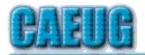

# Computers Are Easy User Group

Abort, Retry, Ignore....

Founded 1984 ARI is the
Official Newsletter of
Computers Are Easy User Group

August 2023 Volume XXXIX Issue 8

Confirmed meeting dates

2023

August 26

Sept 23

Hybrid Board Room in person OR Zoom

:: ::

Check website for dates and meeting info

:: ::

Mailing address: CAEUG P.O. Box 3150 Glen Ellyn, IL 60138 :: :: \*\*\*\*\*\*\*\*\*\*\*\*\*

PER GLENSIDE Library (Masks are optional)

INFORMATION for Saturday August 26th meeting
The start time in person at Library Board Room is 9:30am or at home
Zoom is 10:00am. This will be a hybrid meeting.

There will be a meeting invitation e-mail Thursday evening before the Saturday meeting.

Our August 26th, 2023 presentation will have various short video presentations about Windows 11

Thank you to all who have paid 2023 dues!

## **Table of Contents**

#### Page

- 2 Lamp 260 By John Spizzirri
- 4 Windows 11 File Explorer Still the Keys to the Kingdom By Phil Sorrentino
- 6 Kretchmar's Korner The Russians are Coming
  - By David Kretchmar
- 8 Interesting Internet Finds
  - **By Steve Costello**
- 9 Odds and Ends

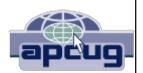

Join CAEUG meeting in Library or from Home, Stay Safe! Update information on our website at

#### CAEUG OFFICERS

President Carl Wallin

V.P. (Programs) Roger Kinzie
Secretary Position OPEN
Treasurer Kathy Groce
Newsletter Kathy Groce

Board Member
Frank Braman
Joanne Beauregard
Webmaster John Spizzirri
webmaster(at)caeug.net

The Glenside Public Library address is at 25 E Fullerton Avenue, Glendale Heights, Illinois. The meeting(s) are not Individuals with library sponsored disabilities who plan to attend this program and who require certain accommodations in order to observe and / or participate in the program are requested to contact CAEUG president, at least five (5) days prior to the SO that reasonable program. accommodation can be made.

#### Members Helpline

Any member can volunteer to be on the Members Helpline.
Hardware problems, Win 7, Win 10, Linux and Virus Removal

- John Spizzirri

#### About DVD of the Month

Unfortunately, the DVD of the Month is no longer creating an income center for the club. August 2022 will be the last issue of the DVD. Starting in September, I will feature a review of a freeware program in the ARI... Some of these programs may be elaborate and complicated others may be very simple. I may include screen shots if that can be accommodated.

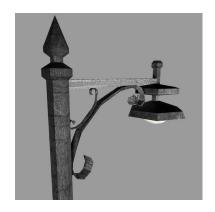

**Lamp Post 260** August 2023 by John Spizzirri

The Brooks Falls brown bear fishing (1) is starting to wind down. The number of bears on the falls varies. Bears on the riffles (2) and the Kat's River view (3) are sometimes comical. The bears can be seen sleeping or just horsing around. The under water view of the salmon approaching the falls (4) shows fewer

and fewer fish.

- 1) https://is.gd/5XSkeR
- 2) https://is.gd/8qsdz0
- 3) https://is.gd/BYn1NE
- 4) https://is.gd/ERw674

If you are planning a flight for pleasure or business, checking this site may be a benefit ( 1 ). It is called SeatGuru. It helps with shopping for flight information and the best seats on those flights.

Some seats are much better than others. Some flights are much better than others.

## 1) https://seatguru.com/

Unified Extensible Firmware Interface ( UEFI 1 ) was the boot firmware that Microsoft ( MS 2 ) and other companies came up with to replace the Basic Input/Output System ( BIOS 3 ) boot firmware that was 'secure' and would not be subject to root kit viruses or other malware. MS used UEFI initially to prevent Linux from being installed on PCs. They failed. A new failure has shown itself. Askwoody publicized an exposé about the first UEFI root kit called 'BlackLotus' UEFI bootkit: Myth confirmed Bypasses all Windows 11 securities' (4, 5). It also bypasses Windows 10 securities. There were rumors of this being possible since 2020. There was a rumor of an actual working malware in 2022. It was demonstrated in March of this year. The code to spread this malware was leaked on Github ( 6 ). I find this hilarious since this malware is directly targeting Windows and Github is owned by MS (7). The Department of Defense (8) and the National Security Agency (NSA 9) both are involved in the response to this threat so it must be serious. The crackers were selling the code earlier this year for \$5,000 a copy and \$200 for upgrades ( 10 ). MS has help for detecting the problem ( 11, 12 ). The NSA has the best sites for help on getting rid of the problem ( 13, 14 ). SC Media CyberRisk Magazine as well as The Register warn against getting a 'false sense of security' against the BlackLotus threat because of its stealth ( 15, 16 ). Hacker News and Eset Blog point out that this malware, even though it affects Linux, was designed specifically for Windows 10 and 11 and so far has had no payloads for Linux ( 17, 18 ). The McAfee Blog says it detects and removes the malware sort of (19).

- 1) https://en.wikipedia.org/wiki/UEFI
- 2) https://www.microsoft.com
- 3) https://en.wikipedia.org/wiki/BIOS
- 4) https://www.askwoody.com/?p=2538949
- 5) https://is.gd/URnKRO
- 6) https://is.gd/IT4fU2
- 7) https://en.wikipedia.org/wiki/GitHub
- 8) https://www.defense.gov/
- 9) https://www.nsa.gov/
- 10) https://gridinsoft.com/blogs/?p=15985
- 11) https://is.gd/HMWmZx
- 12) https://www.microsoft.com/en-us/security/blog/?p=127152
- 13) https://is.gd/hrZUsf
- 14) https://bityl.co/KbnL
- 15) https://is.gd/bKWDII
- 16) https://is.gd/hLkF28
- 17) https://is.gd/IAMvII
- 18) https://is.gd/WVh1jv
- 19) https://is.gd/3C9Z9j

If you have been looking for a new font, Google ( 1 ) has a gift for you. Google Fonts ( 2 ) has a list of fonts available for free. Just download the one or ones

you want and install it/them. No copyright issues or other problems.

- 1) https://www.google.com/
- 2) https://fonts.google.com/

If you are thinking of a road trip this year, you may want to try this site ( 1 ). Roadtrippers is a road trip planner for the United States, Canada, New Zealand, and Australia with many features. You can build an itinerary finding places of interest along the way that are not mentioned on most maps or GPS units. It is free but has a paid extended feature version.

## 1) https://roadtrippers.com/

Between you, me and the LampPost, that's all for now.

# Windows 11 File Explorer - Still the Keys to the Kingdom

By Phil Sorrentino Secretary, and APCUG Rep Sun City Center Computer Club, FL https://www.scccomputerclub.org/ philsorr \*\* yahoo.com

The first time I wrote about (Windows) Explorer was way back in 2009 when we were using the Windows 7 Operating System (OS). Then, I realized that (Windows) Explorer was the "Keys to the Kingdom." The tool allowed you to create, delete, copy, move, rename, and inspect your files and folders; basically, it allows you to organize everything on your computer. Then as we progressed to Windows 10, it was confirmed again in 2016 that it was still the "Keys to the Kingdom." In the new Windows 11 era, it is still the "Keys to the Kingdom," but its name has been changed to File Explorer. It has always been a tool for exploring files and folders, also known as a file manager, and so now its name, File Explorer, better indicates its intended use.

The look of keys has changed over the years, but their functionality has

remained; they still unlock treasures. Similar to the way the look of keys has changed, Explorer has changed its looks in the newest version that comes with Windows 11, but the functionality has remained. Many things in Windows 11 look different from the equivalent in Windows 10, but many differences are not in the functionality provided but where you have to go to find the functionality. Once you get there, you'll find that the feature works just the way it did in Windows 10. All

the well-known controls are located in the Ribbon at the top of the File Explorer window. Some icons are immediate, like Delete, Copy, and Paste; others

provide a menu of possibilities like View and "...". File Explorer still uses two panes to help you find files and folders on your computer. The left pane is for navigation, used to find a folder of interest. Once a folder is selected in the Navigation pane, the contents thereof are shown in the right pane. Yes, there is a possible third pane, the Details or Preview pane, which can be enabled by selecting "View" in the Ribbon. Then selecting "Show" to check the pane you wish to show. (Note that Details and Preview are mutually exclusive; at any time, you can show one or the other but not both.) This is also the place to enable "File name extensions." Just check the option, and you'll always know the file type, which helps you know if the file is a .jpg (picture) or a .mp3 (music), or some other type.

Once a folder has been selected in the Navigation pane and the contents are visible in the Contents pane, folders can easily be created and named. If you want to create a new folder under the folder selected in the Navigation pane, right-click the Navigation pane selected folder and look at the menu of choices. In Windows 10, the "New" selection would have been in the list, but it is not there in Windows 11. However, "Show more options" is at the bottom of the list; click this, and you will find "New" in the list. Just hover over "New," and you will find the familiar "folder" option. Click on folder and then name the newly created folder. So, the functionality was there, but you had to go through one more step in the process. The same situation exists for deleting or renaming a folder or a file. You can add a folder quickly using the "New" tool on the Ribbon. Click "+ New" followed by "folder," then name the new folder. The only drawback to this technique is that it is incumbent on you to have previously selected the correct parent folder; otherwise, the new folder may end up under the wrong parent folder.

Some things haven't changed at all if you'll remember; moving or Copying files from one folder to another, using the graphical interface is just finding the file (or folder) to be moved in the contents pane and with the mouse dragging and dropping the file to the new location in the Navigation pane. (I'm sure you remember from our "File Explorer "class that we always drag and drop items from right to left, from the Contents pane to the Navigation pane.) So this process is precisely the same in Windows 11 as in Windows 10.

Moving or Copying a file (or folder) can be quickly done using the immediate tools in the Ribbon. In Windows 10, you had to right-click a file in the Contents pane, select Copy or Cut, and then go to the desired location in the Navigation pane and again right-click and find Paste in the menu. In Windows 11, you can select the item in the contents page, click the immediate "Copy" or "Cut" tool in the Ribbon, and then go to the desired destination and click the immediate "Paste" tool on the Ribbon. So this manipulation may be a bit faster in Windows 11 than in Windows 10.

Keep in mind that each folder on your computer has a specific layout, the way

to show the contents of that folder; all of the familiar layouts, such as "Large icons" and "Details," are available under the "View" tool on the Ribbon. Just pick your choice for the folder selected. One of the "Icon" choices is probably best for a folder containing pictures or graphics, and "Details" is my choice for a text-oriented file folder. The choice of layout is strictly a personal choice. The layout chosen should help you identify the contents of the folder.

So, though File Explorer looks a little different in Windows 11, with a little practice, you'll find it as easy, if not a bit easier, to use in Windows 11 than Explorer in Windows 10.

# Kretchmar's Korner The Russians are Coming

David Kretchmar, Hardware Technician Sun City Summerlin Computer Club https://www.scscc.club dkretch \*\* gmail.com

As Russia's invasion of Ukraine grinds on, it becomes increasingly likely that Russia will intensify cyberattacks on perceived enemies, especially the United States. As a result, at least one major federal agency is no longer allowing employees to use any USB devices on their government computers. The ability to read/write optical media, CDs, and DVDs, has been completely cut off.

Ironically, the federal government is addressing the least likely avenue a cyber attacker is likely to use to install malware on their systems. The threat is most likely to manifest via an email containing a link to a site that will download a virus to an unsuspecting user's computer. The U.S. government does attach a warning to each email received outside the government domain. These warnings are unnecessary on your home computer, not because the threat is not real, but because ALL of the emails you receive comes from outside of your system. And it is almost certain this is the vector hackers will try to use to infect your system. Based on experience, I can safely predict that an infected email arriving in your Inbox will appear to be either from a trusted friend or a business entity with which you might have had some business.

Here is an example; this is an email I received recently:

For at least 20 years, I have not run Norton Antivirus on any computer I have owned; this email was obviously a fake and most likely attempt to compromise my system. An obvious clue is the sending address: "info@transcendentalmediate.be." In addition to the not-very-professional sounding name, the sender is obviously based out of Belgium (.be is the internet country code top-level domain (ccTLD) for Belgium.) I happen to know

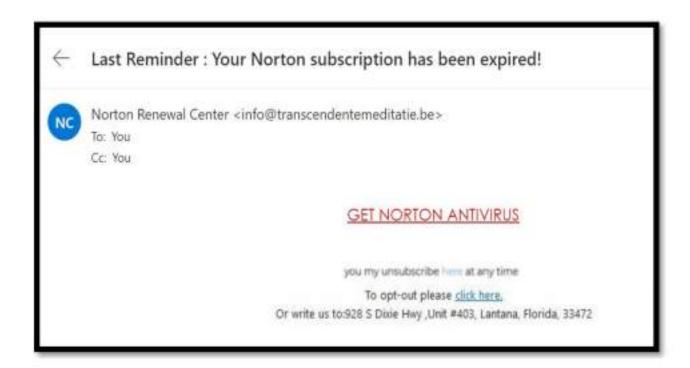

that Norton is based in Mountain View, California. Another term for the activity represented by this type of email is phishing. Phishing is still the world's most common cyber threat. It is estimated three billion fraudulent emails are sent out every day in an attempt to compromise sensitive information. In 2022, according to CyberTalk.org, 30% of phishing email recipients clicked on the malicious link.

Here is another example, also from my Inbox:

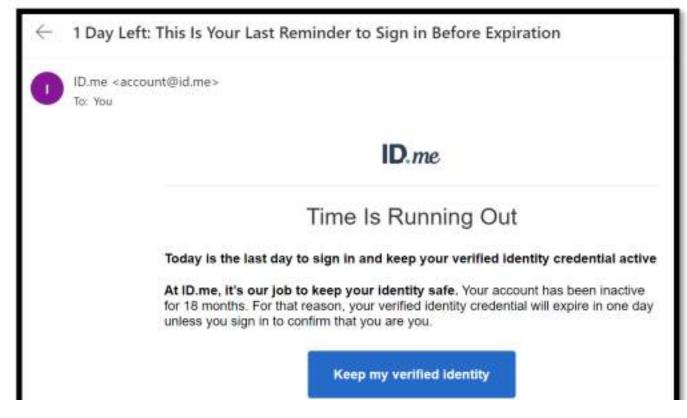

This was easy for me to spot since I do not use ID.me. However, this was a more sophisticated attempt since the ID.me sending address was spoofed. I could see this was not the actual sending address by hovering my mouse cursor over the address, NOT CLICKING.

You are most likely to be fooled by an email that appears to be sent from a trusted friend, as I was several years ago. My friend's computer had been compromised, and the virus perpetuated itself by invading my friend's contact list and sending infected emails to all his contacts. Be aware that the risk you will be exposed to malware infection is higher than it has ever been before. If you have any doubts about clicking on a link in any email message, don't do it.

## Interesting Internet Finds by Steve Costello scostello \*\* sefcug.com

While going through the more than 300 RSS feeds, I often encounter things that might interest other user group members.

The following are some items I found interesting in October 2022.

## How to Change Name on Zoom on PC or Mac

https://www.groovypost.com/howto/change-name-on-zoom/

Do you Zoom? If so, did you know you can change your name? Check out this post to learn how to change your name on Zoom.

## Why A Laptop Stand Is The Next Desk Accessory You Need

https://www.howtogeek.com/830241/why-a-laptop-stand-is-the-next-desk-accessory-you-need/

I see a lot of people using a laptop without a stand. However, I always use a stand with my laptop. In fact, I have several different stands. Check out this post to learn why you should also always use a stand with your laptop.

#### Faster And Safer Internet? Here's How...

## https://askbobrankin.com/faster and safer internet heres how.html

Do you want to know how to have faster and safer internet? I am sure you do, so check out this post from Bob Rankin. I have done this on PCs, Linux, and Android devices for years.

#### Make The Mouse Easier To Use

## https://askleo.com/make-the-mouse-easier-to-use/

Have you ever thought about making your mouse easier to use? If so, check out this post from Leo Nottenboom if you use Microsoft Windows.

#### Share What You Want!

## https://cynmackley.com/2022/10/24/share-what-you-want/

Sometimes I want to only link to a specific part of a story. Now thanks to Cyn Mackley's post. I know how to do it. (Note: I have tested this, and it works with Google Chrome and Vivaldi but not Firefox. I found and am using the "Link to Text Fragment" add-on for Firefox.)

## Why Don't We Have World's Fairs Anymore?

# https://www.mentalfloss.com/posts/why-dont-we-have-world-fairs-anymore?

This is a subject I have not thought much about, but I was intrigued when I started reading this post. The reasons given make a lot of sense to me.

\*\*\*\*\*

This work by Steve Costello is licensed under a Creative Commons Attribution 4.0 International License.

If you attribute this article (see above), you can use it in part or whole for your newsletter, website, or blog.

#### ODDS & ENDS

## Think you know everything?

Rubber bands last longer when refrigerated.

There are 293 ways to make change for a dollar.

The average person's left hand does 56% of the typing.

A shark is the only fish that can blink with both eyes.

Two-thirds of the world's eggplant is grown in New Jersey.

## The Interesting Thoughts Of A Few...

"The concept is interesting and well-formed, but in order to earn better than a "C" the idea has to be feasible." Yale University progessor's comments on Fred Smith's thesis proposing an overnight delivery service. (Smith went on to found Federal Express.) In 1958...

The average physician's income was \$16,000 a year. Office visits were \$3.00. Source: American Medical Association.